**Bits of Byt** 

# <span id="page-0-0"></span>**Newsletter of the Pikes Peak Computer Application Society, Colorado Springs, CO**

#### Volume XLII

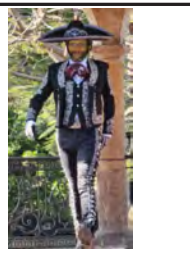

**Prez Sez by Cary Quinn, President, P\*PCompAS**

**The** 

History is there to remind us of where we were yesterday, with the hope of showing us where we can be tomorrow. [https://www.](https://www.computerhistory.org/tdih/may/) [computerhistory.org/tdih/may/](https://www.computerhistory.org/tdih/may/) ☺

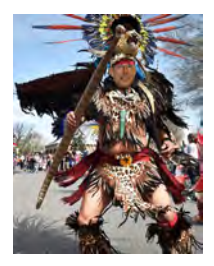

# **Meeting Minutes**

**by Greg Lenihan, P\*PCompAS Secretary**

President Cary Quinn opened the 2 April 2022 membership meeting slightly after 9:00 am. There were no guests. David George made the coffee and John Pearce brought the doughnuts. A \$1 donation is requested for doughnuts and coffee.

#### OFFICER REPORTS

Vice-President Jeff Towne announced that this was probably his last meeting as he was moving to LA in July.

Secretary/Newsletter Editor Greg Lenihan announced the next newsletter deadline is 23 April.

Treasurer Toni Logan stated we received another 12 cents in interest last month. We have \$43.74 in checking, \$2832.28 in savings, for a total of \$2876.02. We paid John Pearce for the Volunteer's Luncheon.

Membership Chair Ann Titus said we have 31 members. Our latest member is Donna Armitage May 2022 **Issue 5** 

#### **Next P\*PCompAS meeting: Saturday, 7 May 2022** We will have a comparison of Windows 11, Chrome OS Flex, and Windows 10, all on different machines.

from Washington State, who was present via Zoom.

Librarian Paul Godfrey had nothing to report.

APCUG Rep/Webmaster Joe Nuvolini said there was an incorrect starting time for our meeting on the APCUG website. Judy Taylour was present at our meeting and able to fix it. Joe also put a link for downloading Zoom on our web page.

Ann Titus had nothing to report from the Board of Directors.

#### OLD BUSINESS

Cary Quinn tried a Bluetooth speaker to improve our audio for Zoom participants but said it was "a little too gaudy."

We still need an audit of the treasurer's books for last year.

#### NEW BUSINESS: None

### ANNOUNCEMENTS

The next social breakfast meeting will be Saturday, 16 April, at Perkins, starting at 8:00 am.

Our next membership meeting is Saturday, 7 May.

#### AROUND THE ROOM

Jim Miller asked for a presentation on cybersecurity. Ilene Steinkruger says there is a group that meets and there are contacts at UCCS. She sent a link to their website at [https://mailchi.](https://mailchi.mp/1d94129d46e5/ncc-cyberbrief-13646069?e=031d9dacb3) [mp/1d94129d46e5/ncc-cyberbrief-](https://mailchi.mp/1d94129d46e5/ncc-cyberbrief-13646069?e=031d9dacb3)[13646069?e=031d9dacb3.](https://mailchi.mp/1d94129d46e5/ncc-cyberbrief-13646069?e=031d9dacb3) Ilene believes some in the cyber group

would be interested in giving a presentation. Judy Taylour said that Bob Gostischa with APCUG could also present.

Donna Armitage mentioned having two links she was unsure about and would like to have someone explain them. She would like to see a presentation on the Brave browser. She also uses the browser extension DuckDuckGo.

John Linder asked how many used Norton Antivirus and Avast. Some used each. John is against the automatic renewals they push. He uses Nord VPN on the road but they seem to drop frequently. Norton also drops a lot. Cary mentioned people that he meets with online use Surf Shark. John Pearce recommends and uses Tunnel Bear. John has had an issue getting it to turn off. Judy Taylour uses Private Internet Access and they are located in Denver (they might give us a presentation). Ann Titus asked how many

#### **[Continued on page 3](#page-2-0)**

## **In This Issue**

#### Articles

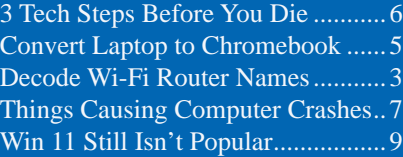

#### P\*PCompAS

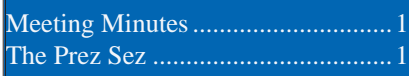

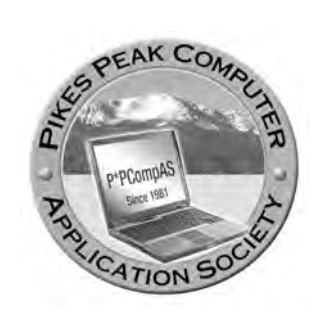

**Officers President: Cary Quinn** *cary.quinn@gmail.com*

**Vice President: Jeff Towne** *jeffjant@gmail.com*

**Secretary: Greg Lenihan** *glenihan@comcast.net*

**Treasurer: Antoinette Logan** *antoinettelogan@gmail.com*

# **Staff**

**APCUG Rep/Webmaster: Joe Nuvolini Barista: David George Drawings: Cary Quinn Editor: Greg Lenihan Librarian: Paul Godfrey Membership: Ann Titus**

# **Committees**

**Audio: A.J. Whelen Hospitality: Vacant Programs: Jeff Towne Publicity: Jeff Towne Nominating: Vacant**

# **Board of Directors**

**Ann Titus Harvey McMinn Jeff Towne A.J. Whelan John Pearce**

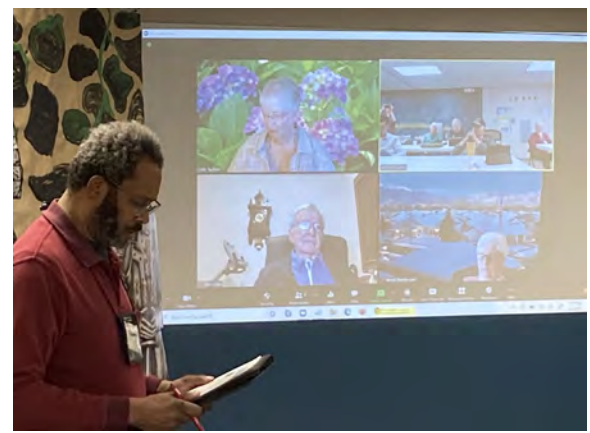

**President Cary Quinn presiding at the April membership meeting.**

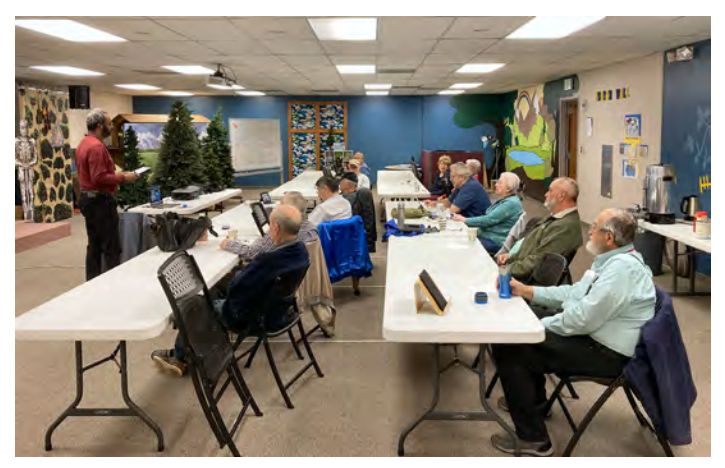

**The April 2nd Membership Meeting**

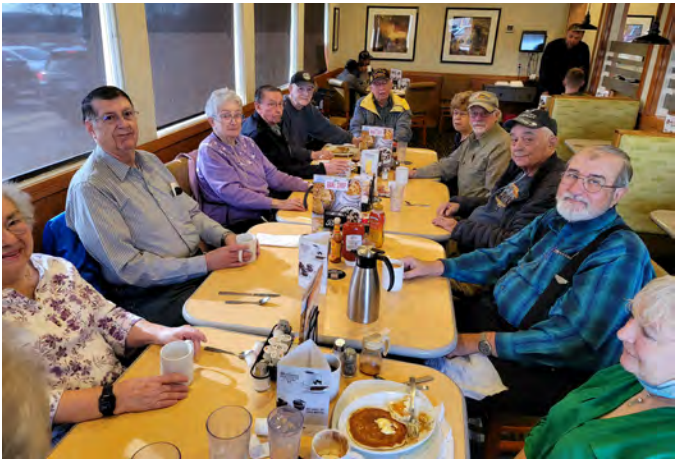

**The Digerati breakfast at Perkins on April 16th**

**The Pikes Peak Computer Application Society newsletter is a monthly electronic publication. Any material contained within may be reproduced by a nonprofit user group, provided proper credit is given to the authors and this publication, and notification of publication is sent to the editor. Any opinions contained in this newsletter are made solely by the individual authors and do not necessarily reflect or represent the opinions of P\*PCompAS, its officers, or the membership. P\*PCompAS disclaims any liability for damages resulting from articles, opinions, statements, representations or warranties expressed or implied in this publication.**

**P\*PCompas welcomes any comments, letters, or articles from members and non-members alike. Please send any articles to the editor (see last page for address). The editor reserves the right to reject, postpone, or edit for space, style, grammar, and clarity of any material submitted.** 

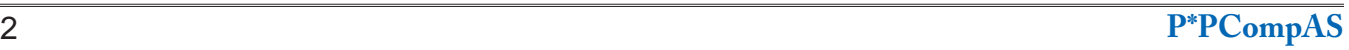

# *Here's How to Decode the Numbers in Wi-Fi Router Names*

*by Jason Fitzpatrick, reprinted with permission from HowToGeek.com Original article at: <https://www.howtogeek.com/795976/heres-how-to-decode-the-numbers-in-wi-fi-router-names/>*

<span id="page-2-0"></span>When you're shopping for a new Wi-Fi router you'll certainly notice they have elaborate number-packed names. Here's how to decode what those numbers mean.

# **Why Are Router Names So Confusing?**

A lot of tech products tend to have complicated names as manufacturers try to pack in as much information about the product as possible to both entice shoppers and make it easier to search for products. Router naming conventions, in particular, are quite prone to this.

Let's take a quick peek at Best Buy's most popular routers at the time of this writing, for example. That's a good representation of products you'd see on the shelf and it yields products with names like:

Linksys Hydra Pro AXE6600 Wi-Fi 6E Tri-Band **[Router](https://bestbuy.7tiv.net/c/156932/671509/10014?subId1=htg&subId2=795976&sharedid=&u=https%3A%2F%2Fwww.bestbuy.com%2Fsite%2Flinksys-hydra-pro-axe6600-wi-fi-6e-tri-band-router%2F6455941.p%3FskuId%3D6455941)** 

- [eero 6+ AX3000 Dual-Band Mesh Wi-Fi 6](https://bestbuy.7tiv.net/c/156932/671509/10014?subId1=htg&subId2=795976&sharedid=&u=https%3A%2F%2Fwww.bestbuy.com%2Fsite%2Feero-6-ax3000-dual-band-mesh-wi-fi-6-system-3-pack-white%2F6495773.p%3FskuId%3D6495773)  **[System](https://bestbuy.7tiv.net/c/156932/671509/10014?subId1=htg&subId2=795976&sharedid=&u=https%3A%2F%2Fwww.bestbuy.com%2Fsite%2Feero-6-ax3000-dual-band-mesh-wi-fi-6-system-3-pack-white%2F6495773.p%3FskuId%3D6495773)**
- [NETGEAR Nighthawk R7000 AC1900 WiFi](https://bestbuy.7tiv.net/c/156932/671509/10014?subId1=htg&subId2=795976&sharedid=&u=https%3A%2F%2Fwww.bestbuy.com%2Fsite%2Fnetgear-nighthawk-r7000-ac1900-wifi-router-black%2F1754208.p%3FskuId%3D1754208)  **[Router](https://bestbuy.7tiv.net/c/156932/671509/10014?subId1=htg&subId2=795976&sharedid=&u=https%3A%2F%2Fwww.bestbuy.com%2Fsite%2Fnetgear-nighthawk-r7000-ac1900-wifi-router-black%2F1754208.p%3FskuId%3D1754208)**

While we understand that the manufacturers are trying to get as much information in front of people as possible to help their products stand out from the competition (and even the cheaper and older versions of their own hardware), it's not exactly an intuitive system if you don't know how to decode it.

Although the number designations likely aren't going away anytime soon, the confusion over them, along with confusion over designations like 802.11ac and 802.11ax is exactly why there has been a push towards designations like Wi-Fi 6 and Wi-Fi 7 to make it easier on the average consumer.

### **[Continued on page 4](#page-3-0)**

## **[Meeting Minutes \(Cont. from page 1\)](#page-0-0)**

have tried Windows 11 and no one has so far. Cary has been looking at installing it on unsupported hardware. Ann said she has changed her Windows laptop to a Chromebook.

Toni Logan did not agree with a newsletter article about paying online, but the article was discussing autopay in particular. John Pearce says he sets a calendar date on his PC when a renewal date comes up. Toni's son in Washington State is going to quit cable and use fiberoptic Internet. Toni mentioned that Colorado Springs is going to work with other companies to provide fiber-optic service.

Cary Quinn explained the difference between Chrome OS and Chrome Flex. Cary said that Google created Chrome OS for particular hardware. Google bought Cloud Ready to move all their hardware to the same standard. Ann Titus said she used Cloud Ready to change her laptop to a Chromebook. This might be a solution for old machines that cannot be upgraded to Win 10 or Win 11.

Jeff Towne mentioned that buying things online is just as safe as handing a credit card to a waitress. Cary mentioned a site called Privacy.com that makes virtual credit cards with a set spending limit. Toni Logan uses Paypal so she doesn't have to give her card to multiple places. John Linder opened a separate Chase checking account with a small amount of money to handle online purchases.

Gene Bagenstos asked whether upgrading to Windows 11 was worthwhile. Cary said he hopes to give a presentation on the differences soon. Judy Taylour says Win 11 is more difficult and seems to be more for gamers. John Pearce says that articles say the earliest to go to Win 11 is when they release version 22H1 or later.

John Pearce said we talked last month about cellular companies shutting down 3G. John has a CDMA phone and could not open an app called My Sprint. He got a

configuration update and it does now. John has been attending Linux workshops because his PCs are not upgradeable for Windows. John plans to download Virtual Box and run Linux as a virtual machine, but he hasn't had a lot of time to use it. Donna Armitage runs Linux Cinnamon Mint.

Joe Nuvolini has been doing spreadsheets in Libre Office. His favorite spreadsheet was As Easy As, but it won't run under Windows 10. The spreadsheet functions are different and he wonders if there is a document that describes those functions. Judy Taylour says there is a guide put out by the folks from Libre Office.

# PRESENTATION

Judy Taylour from the APCUG gave an excellent presentation on Digital Estate Planning. One site she referenced was Everplans.com, which has materials on what next of kin need to do to close nearly 230 digital accounts. ☺

### <span id="page-3-0"></span>**[Router Names \(Continued from page 3\)](#page-2-0)**

If you're not a person that loves crunching numbers and poring over tech stats, the breakdown of what the various router designations mean can get pretty fiddly. So let's start with the basics of what the letters and numbers mean, then break it down with some examples.

## **The Letters Indicate Wi-Fi Generation**

The letters you find in Wi-Fi router advertisements, on the box, and packed into the names of the products indicate the highest generation of the Wi-Fi standard the product supports.

Formally, the full name of a given Wi-Fi generation is IEEE 802.11[x] wherein the IEEE part indicates it's an Institute of Electrical and Electronics Engineers (IEEE), it's in the 802 family (which governs computer networks), in the subcategory .11 (reserved for Wi-Fi), with the generation indicated by the [x] letter designation.

That's quite a mouthful and while manufacturers might not exactly be turning out router names with super compact and elegant names, they do try to trim it down to just the final letters.

Here's what the letters mean:

- **• AC** Wi-Fi 5
- **• AX** [Wi-Fi 6](https://www.howtogeek.com/368332/wi-fi-6-what%E2%80%99s-different-and-why-it-matters/) and [Wi-Fi 6E](https://www.howtogeek.com/519823/wi-fi-6e-what-is-it-and-how-is-it-different-from-wi-fi-6/)
- **• AXE** Unofficial. Used by some companies to indicate Wi-Fi 6E.
- **• BE** Candidate for [Wi-Fi 7](https://www.howtogeek.com/782023/what-is-wi-fi-7/). You won't see this on product boxes just yet.

There are other letter designations, like 802.11n and 802.11g, but these versions of the

Wi-Fi standard are quite outdated at this point (introduced in 2008 and 2003, respectively) so you won't see companies actively promoting them front and center.

## **The Numbers Indicate Theoretical Maximum Speed**

Now that we know what the letters stand for, it's time to unpack what the numbers stand for. And if you thought the whole letters thing was unnecessarily opaque, you're going to love unpacking what the numbers mean.

First and foremost: The clearest part. The number after the letter designation is the maximum theoretical speed of the router, or Maximum Linkrate, expressed in megabits per second (Mbps).

For example, if a router is labeled AC1900, that tells you the router is using the Wi-Fi 5

standard and has a theoretical maximum speed of 1900 Mbps. If the router is labeled as AX3000, it is using the Wi-Fi 6 standard and has a theoretical maximum speed of 3000 Mbps.

Now, the less clear part: This is not the maximum speed you could experience using a single device. This is the theoretical maximum speed the router can achieve under ideal laboratory conditions when all the radios in the router are active and paired with equally good or better hardware devices.

There are no real-world conditions under which your smartphone, computer, or game console will be able to achieve, individually, the theoretical maximum speed.

## **Breaking Down the Theoretical Maximum Speed**

If a company advertises that their router is AC3200 but no individual device on the network can ever reach that speed then where does the 3200 part come from, exactly?

Modern routers use multiple radios across multiple bands to provide more bandwidth and a better user experience. Designations like "dual-band" and "tri-band" indicate this feature and increasing the number of antennas allows for increased bandwidth and overall increased speed.

The key to understanding the number is the "overall" speed part. That AC3200 router isn't blasting out all 3000 Mpbs across a single connection but breaking it up between a single 2.4GHz band and two 5GHz bands. That's not a bad thing, of course. You're much better off with multiple devices getting a fast-enough connection to the router than one single device getting the full blast anyway.

The size of the number then—AC600 versus AC3200 for example—simply indicates how much more hardware is being thrown at the problem. An AC600 router has a single 2.4GHz radio and a single 5Ghz radio running on older hardware with less advanced frequency modulation.

Conversely, an AC3200 router will typically have four 2.4GHz radios and four 5GHz radios, with significantly improved hardware and frequency modulation. The end result is both a higher theoretical maximum speed as well as a better overall user experience (especially in homes with a lot of people and devices.)

**[Continued on page 5](#page-4-0)**

# <span id="page-4-0"></span>*An Adventure in Computering, or How to Convert Your Laptop into a Chromebook By Ann Titus, P\*PCompAS*

In March of 2020 (Covid keeping me in house!), I found a site from the Central Florida Computer Society called Tech For Senior by Ron Brown and Hewie Poplock. It is presented every Monday morning and I began watching and learning. (They have produced 104 episodes to date). I had heard that Windows 10 would eventually be bypassed with Windows 11 and that not all computers would be able to make the switch. I checked to find that my desktop would support the new version of the Windows operating system but that my laptop would not. I became interested in another group offering called Learning Chromebooks – again by Ron Brown and Hewie Poplock which was offered once a month. The operating system is Google Chrome and similar but different than Windows. I really didn't want to have to purchase another laptop, yet remained interested in the Chromebook when I read that it was now possible to convert a Windows OS to the Chrome OS and here is where my adventure began!

There is a Beta version available for the Chromebook called Chrome OS Flex. I am not too eager to be involved in Beta testing but found that I could use an older version called CloudReady-Home Edition to overwrite my current OS and this I elected to do. There are explicit instructions available if you have Windows 7 and newer from:

[https://www.pcworld.com/article/393375/how](https://www.pcworld.com/article/393375/how-to-turn-a-laptop-into-a-chromebook.html)[to-turn-a-laptop-into-a-chromebook.html](https://www.pcworld.com/article/393375/how-to-turn-a-laptop-into-a-chromebook.html)

[https://cloudreadykb.neverware.com/s/article/](https://cloudreadykb.neverware.com/s/article/Automatic-USB-Maker) [Automatic-USB-Maker](https://cloudreadykb.neverware.com/s/article/Automatic-USB-Maker)

A couple of caveats: First, you need to have a Google account (and remember the password). Then you will need a USB flash drive of 8 GB or larger. Following this, you will need to be able to get into your BIOS to make the necessary change so you can boot from your flash drive. Finally, you will need to create the CloudReady USB Maker. Everything I read indicated that this creation would take about 20 minutes. I know I have very slow Internet connections where I live – it took almost 2 ½ hours to create! I thought it wasn't working so I retried it several times and finally just let the time slip by and it worked!

Another consideration—My laptop was a Lenovo Yoga 2 Pro and this did not show in the allowed boot chart so I just followed the instructions on the Boot From USB section for Lenovo which required that I hold down the Fn key while tapping the F12 key this was successful. The Chromebook keyboard is different, but the Windows keyboard will still work.

It is my understanding that Neverware is now owned by Google.

FYI,there are 18 videos available on YouTube entitled "Learning Chromebooks."

<https://www.youtube.com/watch?v=arbgtBjxtf8>

Finally, to make that old laptop functional again... try the above!!! ©

#### **[Router Names \(Continued from page 4\)](#page-3-0)**

### **Is a Higher Maximum Speed Number Always Better?**

A higher AC or AX number doesn't automatically translate to a better experience. There are other variables at play.

For instance, if you replace a mesh system with multiple APs with a stand-alone router that has a higher AC value you might not get the performance you expect. Perhaps your old [mesh](https://www.howtogeek.com/290418/what-are-mesh-wi-fi-systems-and-how-do-they-work/)  [system](https://www.howtogeek.com/290418/what-are-mesh-wi-fi-systems-and-how-do-they-work/) was only AC1200 and your new stand-alone router is an AC3000 system, but the old mesh system covered your

sprawling ranch-style home better which gave you a better user experience. At that point, something being theoretically faster pales in the face of it being practically better.

But in general, when comparing apples to apples (in this case stand-alone routers to stand-alone routers or mesh systems to mesh systems) it's safe to lean on the AC/AX number to [get a better router.](https://www.howtogeek.com/722600/best-wi-fi-routers/) Why? Because all things equal, a manufacturer has to use increasingly better hardware to push towards bigger and bigger theoretical maximum speeds. ☺

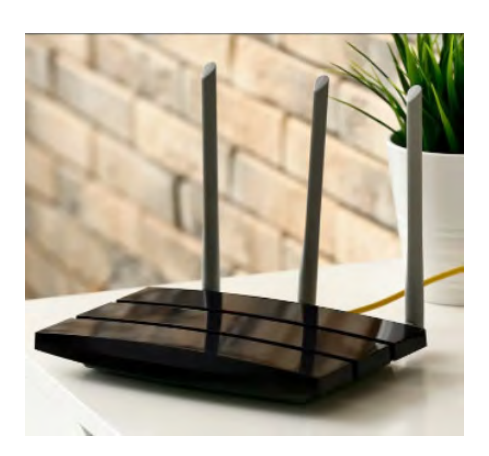

# **3 Tech Steps To Do Before You Die**

**by Kim Komando at Komando.com (tip from 04/23/22)**

<span id="page-5-0"></span>**Copyright 2022. WestStar TalkRadio Network, reprinted with permission. No further republication or redistribution is permitted without the written permission of WestStar TalkRadio Network. Visit Kim Komando and sign up for her free e-mail newsletters at: www.komando.com**

I know — it's a grim topic. But in today's digital age, we have to plan for what happens to all our online accounts, data, notes, photos, videos, websites, playlists, blogs, and subscriptions once we're gone.

I'm not just talking about business documents or tax forms on the data side. **[Everyone should](https://www.komando.com/kims-column/save-your-photos/821701/)  [have a plan to protect their precious photos](https://www.komando.com/kims-column/save-your-photos/821701/)  [and videos](https://www.komando.com/kims-column/save-your-photos/821701/)**. I hear from too many people on my **[national radio show](https://www.komando.com/station-finder/)** who have lost everything.

Take these steps now to ensure your accounts are in the right hands after you pass away.

# **Your Apple account**

Apple's Legacy Contact finally debuted with iOS 15.2 as a safe and secure option to give someone access to data stored in your Apple account after you die. This includes photos, messages, notes, files, apps, and device backups.

Some information — such as movies, music, books, or subscriptions you purchased with your Apple ID and data stored in Keychain (payment information and passwords) — can't be accessed by a Legacy Contact.

You can add more than one Legacy Contact, and all of them will be able to access the account to make decisions. The person must be 13 or older and will receive an access key when you designate them as your Legacy Contact.

Here's how to set it up on your iPhone:

- Open **Settings** and tap your name.
- Go to **Password & Security** > **Legacy Contact**.
- Tap **Add Legacy Contact**. You may have to use Face ID, Touch ID, or your passcode to authenticate.
- If you're in a Family Sharing group, you can choose a group member. Or you can tap **Choose Someone Else** to add someone from your Contacts.
- Select the person from your Contacts. Tap **Continue**.
- You'll be asked how you want to share your access key. Select **Print Access Key** or **Send Access Key**.
- If you choose to send the key digitally, Apple will create a message letting your contact

know you've added them as your legacy contact. Tap **Send**.

Want to be prepared? Don't miss this [Tech](https://www.komando.com/kims-column/alert-loved-ones-in-an-emergency/827610/)  [How-to: Automatically alert your loved ones](https://www.komando.com/kims-column/alert-loved-ones-in-an-emergency/827610/)  [in an emergency](https://www.komando.com/kims-column/alert-loved-ones-in-an-emergency/827610/).

# **Do the same for Facebook**

On Facebook, you can name a legacy contact who can write posts, update your profile photo, and get a copy of everything you did on Facebook after you pass.

- On desktop: When you're signed into Facebook, go to **Settings & Privacy** > **Settings** and look for **Memorialization Settings**.
- On mobile: Select the **three-lined menu** option in the bottom right. Scroll down to **Settings & Privacy**. Tap to open that, then select **Settings**. From the Account menu at the top of the next screen, select **Personal and Account Information** > **Account Ownership and Control**. You'll see Memorialization Settings. Click to select your legacy contact and notify your contact they're now in that role.

Once you have your legacy contact set, go to the Memorialization Settings. You can decide whether the person you chose can download a copy of what you've shared on your feed, including posts, photos, videos, and profile information.

Once a year, you will receive a reminder of your chosen person as your legacy contact. If you're sure your person won't change or that you'll remember to change them if need be, you can click "stop annual reminders" in the Annual Reminder section.

If you'd rather have your account deleted after you pass away, get to the Memorialization Settings page, and scroll down. Right above the Close button, there is an option you can click that says, "Request that your account be deleted after you pass away."

Don't have a copy of all the photos and videos you've uploaded to Facebook? **[Here's how to get them](https://www.komando.com/social-media/data-transfer-project-facebook/786895/)**.

**[Continued on page 7](#page-6-0)**

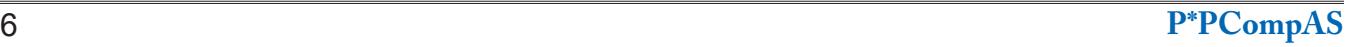

## *8 Things That Cause Computer Crashes By Bob Rankin, http://askbobrankin.com, published through the APCUG*

<span id="page-6-0"></span>Have you experienced the dreaded Blue Screen of Death? Does your computer lock up, freeze, crash, or display cryptic error messages? This sort of problem can be very difficult to diagnose, because many things can cause a computer to crash (and even burn!). Here are eight common causes of computer crashes and some tips on how to deal with them...

# **Why Do Computers Crash?**

Often I'll get a reader question along the lines of "My computer keeps crashing, what should I do?" As much as I'd like to help, that's not enough information to diagnose the problem and suggest a solution. It's like telling your auto mechanic there's a funny noise coming from your car, and asking him for advice on how to fix it.

A computer crash may or may not be in the eyes of the beholder -- it can take the form of a complete power down, an unexpected restart, the Blue Screen of Death, or a screen freeze. In some cases, just restarting the computer will get you going again. But chances are, you haven't really solved the problem. Here are eight things that can cause your computer to crash:

**#1 - HEAT:** An overheated processor (CPU) or graphics card (GPU) may shut down your computer without warning, to avoid damage. Heat can build up because a cooling fan is not working or is clogged with dust. Hard drives are also temperature sensitive, and I suspect that motherboards and RAM memory can become flaky when temperatures inside a desktop or laptop computer rise above normal.

One of my computers used to experience random crashes every few months. I found that periodically opening the case and cleaning all the fans, heat sinks and components with a can of compressed air would solve the problem temporarily. Replacing the system fan (which was making a loud buzzing noise) solved the problem.

There are several free utilities that monitor temperatures within your computer and fan speeds; some will even let you control fan speed. See Do You Know Your [Computer's Worst Enemy?](https://askbobrankin.com/do_you_know_your_computers_worst_enemy.html) for additional tips and download links. A few years ago, my desktop PC would just lock up or shut down at seemingly random times. I used a free temperature monitor program to determine that my graphics adapter was overheating. When I opened the case, I found that its cooling fan had seized, and was partially melted! Fortunately, it was designed to send a "Warning, Danger!" signal to the motherboard, which prevented it from catching fire. Computers (and [even smartphones\)](https://www.google.com/search?q=phone+caught+fire) can catch fire, so don't ignore signs of overheating.

**#2 - SOFTWARE ERRORS:** If crashes occur only when you're using a specific software application, that's the first place to look for problems. Sometimes a software bug causes a crash when a certain operation is attempted. Check the software maker's website for any updates that may fix your problem. It's also a good idea to scan your computer to ensure that all your software is up to date with the latest security patches. See Here's Why You [Must Keep Your Software Updated \(and how](https://askbobrankin.com/heres_why_you_must_keep_your_software_updated_and_how_to_do_it_for_free.html)  [to do it for free\)](https://askbobrankin.com/heres_why_you_must_keep_your_software_updated_and_how_to_do_it_for_free.html) for some tips on getting that task done.

#### **[Continued on page 8](#page-7-0)**

#### **[Before You Die \(Continued from page 6\)](#page-5-0)**

## **Automatically wipe your search history and location data**

Let's focus on protecting your privacy even after you're gone when it comes to Google. You probably have a few things in your search, watch, and location history that you'd prefer to stay private. Anyone with access to your account will only see what you want them to see by setting up auto-delete.

Google auto-deletes account records after 18 months by default. If you want to shorten that window, you can in a few steps.

Go to your Google **[Activity](https://myaccount.google.com/activitycontrols)  [controls](https://myaccount.google.com/activitycontrols)** and log in with your Google account.

Under Web & App Activity, you'll see **Auto-delete**. Be sure this is

turned **On**.

Click the arrow to choose your preferred timeframe: 3 months, 18 months, or 36 months.

You can take more steps, including creating a digital checklist that acts as a rundown of all your accounts, passwords, and online assets. **[Tap or click here](https://www.komando.com/kims-column/online-accounts-and-digital-files-will/805823/)  [for steps to creating and sharing](https://www.komando.com/kims-column/online-accounts-and-digital-files-will/805823/)  [your own](https://www.komando.com/kims-column/online-accounts-and-digital-files-will/805823/)**. ☺

### <span id="page-7-0"></span>**[Computer Crashes \(Continued from page 7\)](#page-6-0)**

Occasionally, software may become corrupted or "scrambled" and cause crashes too. If software updates and a disk check (see below) don't fix your problem, you may have to remove and then re-install the corrupted software.

**#3 - HARD DRIVE ERRORS** are yet another potential cause of computer crashes. A problem with your hard drive doesn't necessarily mean that it needs to be replaced. There are a variety of factors that can cause files, folders, or partitions to become damaged or lost. Human error, malware, and poorly designed software are all possibilities.

A drive error may be a logical error in the Master File Table, or a defective sector on the disk itself. Windows has a built-in utility that will detect and fix logical errors, and mark bad sectors so they are not used to store data. See Windows **[Hard Drive Errors](https://askbobrankin.com/windows_7_hard_drive_errors.html) for more information about the** CHKDSK utility, and other programs that can help. (This article was written for Windows 7, but the information still applies to Windows 10 or 11.)

If you can't restart your computer after a crash, see [CAUTION] Hard Drive Clicking [Sound?](https://askbobrankin.com/caution_hard_drive_clicking_sound.html) before going off in search of a new hard drive.

**#4 - MALWARE**: Viruses and other forms of malware often causes computer crashes; in fact, some malware is written to do just that. Running a full scan with one or more good anti-malware tools is a good thing to do when crashes occur at random. My [current favorite is PC Matic](https://askbobrankin.com/whats_new_in_pc_matic_40.html), which uses a "whitelist" approach, in addition to traditional "signature based" virus detection methods.

**#5 - DEVICE DRIVERS**: Outdated device drivers can cause crashes. I've heard reports where simply plugging a device into a USB port caused a system crash. Drivers usually work fine until you install a new operating system or a major update to an existing operating system, such as a Service Pack or one of those twice-yearly Windows Updates. If you start suffering crashes after an operating system change, updating the drivers for your printer, scanner, CD/DVD drive, external hard drive and other peripheral devices may solve the problem. The best place to look for new device drivers is the vendor's website. Stay away from "driver update" websites and downloadable programs that offer to scan your system and supply new drivers. To learn more about device drivers, see [\[TIP\] Time to Update Your Drivers?](https://askbobrankin.com/tip_time_to_update_your_drivers.html)

**#6 - FLAKY MEMORY**: It's rare for RAM memory to go bad, but that can be a cause of computer crashes. Sometimes a RAM chip with a "bad spot" will work fine, until a software program attempts to use that portion of memory. Memtest86+ is one of several utilities that can diagnose problems with RAM and other hardware that may be causing computer crashes. My related article [How to Test and Fix](https://askbobrankin.com/how_to_test_and_fix_your_computer_hardware.html)  [Your Computer Hardware](https://askbobrankin.com/how_to_test_and_fix_your_computer_hardware.html) contains links to that and several other handy diagnostic programs.

**#7 - FAILING POWER SUPPLY**: Unexpected restarts can also be a sign of a failing power supply. When someone has tried everything else, and their computer is still glitching at seemingly random times, I sometimes recommend a new power supply. Fortunately, power supplies are cheap and easy to replace yourself. See [Is It Time to Replace Your Power](https://askbobrankin.com/is_it_time_to_replace_your_power_supply.html)  [Supply?](https://askbobrankin.com/is_it_time_to_replace_your_power_supply.html) for some helpful tips.

**#8 - ELECTRICAL PROBLEMS**: A sudden surge or loss of electrical power can damage your computer or cause it to crash. In addition to losing anything you were working on at the time, power glitches can also cause head crashes in hard drives, which can damage a disk and the data on it. A power surge can damage your power supply or other components. To guard against power surges and power failures, I do recommend that you get an uninterruptible power supply (UPS) to provide a backup power source and surge protection for your computer. For complete protection, look for one that comes with software and a cable that can send a signal to safely shutdown your computer in the event of a power failure. See [Battery Backup Power -](https://askbobrankin.com/battery_backup_power_heres_what_you_need_to_know.html)  [Here's What You Need to Know](https://askbobrankin.com/battery_backup_power_heres_what_you_need_to_know.html).

**BONUS TIP**: If your problem is software-related, there's a free program called [WhoCrashed](https://www.resplendence.com/whocrashed) that you can run after experiencing a system crash, unexpected shutdown/reset, or "blue screen of death" event. WhoCrashed will analyze your Windows system log files, report on the most likely cause, and offer suggestions on how to fix the problem. WhoCrashed runs on Windows XP, Vista, 7, 8, 10 and 11.  $\odot$ 

*Windows 11 Still Isn't Popular; Are Its Hardware Requirements to Blame?*

*by Andrew Heinzman, reprinted with permission from ReviewGeek.com Original article at: [ht](https://www.howtogeek.com/795976/heres-how-to-decode-the-numbers-in-wi-fi-router-names/)tps://www.reviewgeek.com/113819/windows-11-still-isnt-popular-are-its-hardware-requirements-to-blame/*

Despite its successful launch, Windows 11 adoption has reached a standstill. Data from [AdDuplex](https://reports.adduplex.com/#/r/2022-03) shows that only around 19.4% of Windows users run the Windows 11 operating system, an increase of just 0.1% over last month.

Obviously, the operating system's growth has to stall at some point. But the share of Windows 11 users practically doubled through the end of 2021, according to AdDuplex data. It's odd to see a reversal of that trend so early in the operating system's life cycle.

But some Windows users may not be surprised by this data. After all, most PCs lack the required hardware to run a "supported" version of Windows 11. You can *technically* install the operating system on any old computer, but if your PC falls short of Microsoft's strict hardware requirements, it won't receive [software or security updates](https://support.microsoft.com/en-us/windows/what-does-it-mean-if-windows-isn-t-supported-08f3b92d-7539-671e-1452-2e71cdad18b5) from the company.

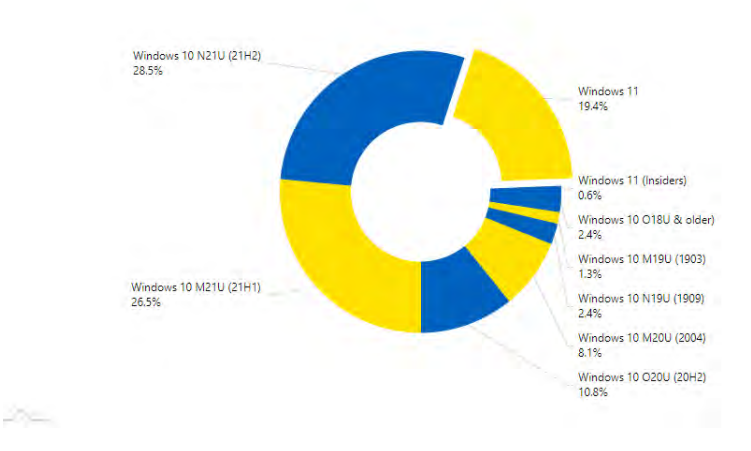

Windows 10, 11 OS Worldwide (PCs)

Plus, some people just don't want Windows 11. It's still a buggy operating system, and it introduces some unexpected changes to the Windows UI.

Judging by the data, most people who are eligible for Windows 11 have already installed the update. The remaining share of customers are sticking with Windows 10, either because their PC doesn't meet Windows 11's hardware requirements or because they prefer the older OS.

Microsoft probably thought that PC demand would increase through 2022 as it did in the first years of the pandemic. Either that, or Microsoft anticipated this problem as a trade-off for Windows 11's strict hardware requirements, which theoretically increase user security [and PC quality](https://www.reviewgeek.com/90480/microsoft-might-lower-the-windows-11-hardware-requirements/).

The company has made a few concessions to people with "unsupported" PCs, including [a single software update](https://www.reviewgeek.com/100584/unsupported-windows-11-machines-will-get-updates-after-all-for-now/). That said, Microsoft doesn't seem interested in lowering Windows 11's hardware requirements, so we should expect slow adoption from here on out.

Source: [AdDuplex](https://reports.adduplex.com/#/r/2022-03) via [WinFuture](https://winfuture-de.translate.goog/news,128883.html?_x_tr_sl=auto&_x_tr_tl=en&_x_tr_hl=en&_x_tr_pto=wapp) ©

**P\*PCompAS Newsletter Greg Lenihan, Editor 4905 Ramblewood Drive Colorado Springs, CO 80920 e-mail: glenihan@comcast.net**

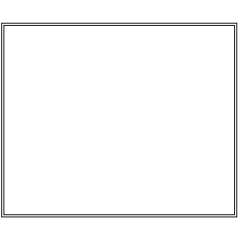

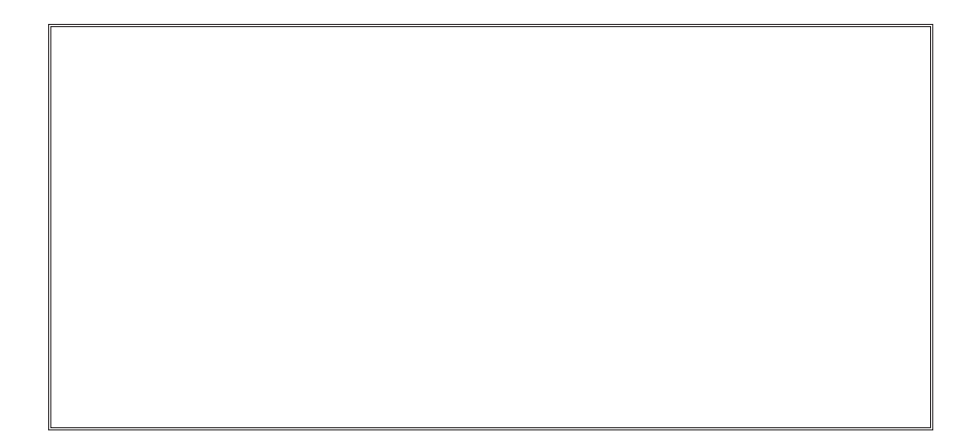

**Coming Events:**

**Next Membership Meeting: 7 May beginning at 9 am (see directions below) Next Breakfast Meeting: 21 May @ 8:00 am, Perkins, 3295 E. Platte Ave. Newsletter Deadline: 21 May Check out our Web page at: [http://ppcompas.apcug.org](http://www.retailmenot.com/)**

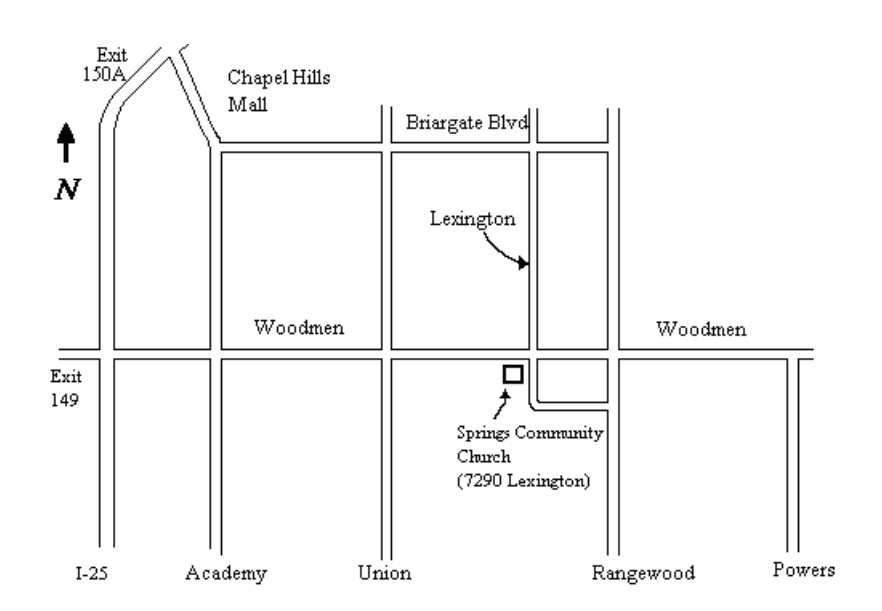